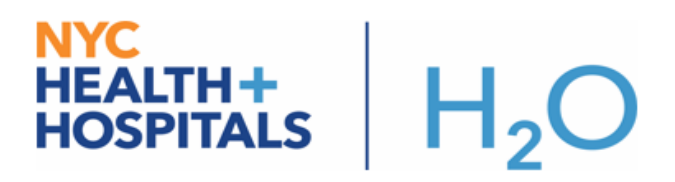

# **COVID-19 Testing Panel**

### **COVID-19 testing panel is now available. See below for instructions.**

## **Try It Out:**

- 1. Go to the **Orders** activity.
- 2. Search for **COVID19** in the orders search field. Select and open the **COVID-19 Test Panel.**
- 3. **The BioReference COVID10 lab** will **automatically print** a lab requisition form to the nearest printer**. If the requisition does not automatically print, see pages 3-5 of this tipsheet for steps to reprint the requisition from chart review or launch a blank requisition form to complete and print to be sent with the specimen.**
- 4. The order panel has both the **BioReference COVID-19 PCR Nasopharyngeal** and **Droplet and Contact and Eye Protection Isolation Status** orders checked by default. Providers should address any required fields and check any additional orders they need from the panel.
- 5. Click **Sign** to make the orders active.

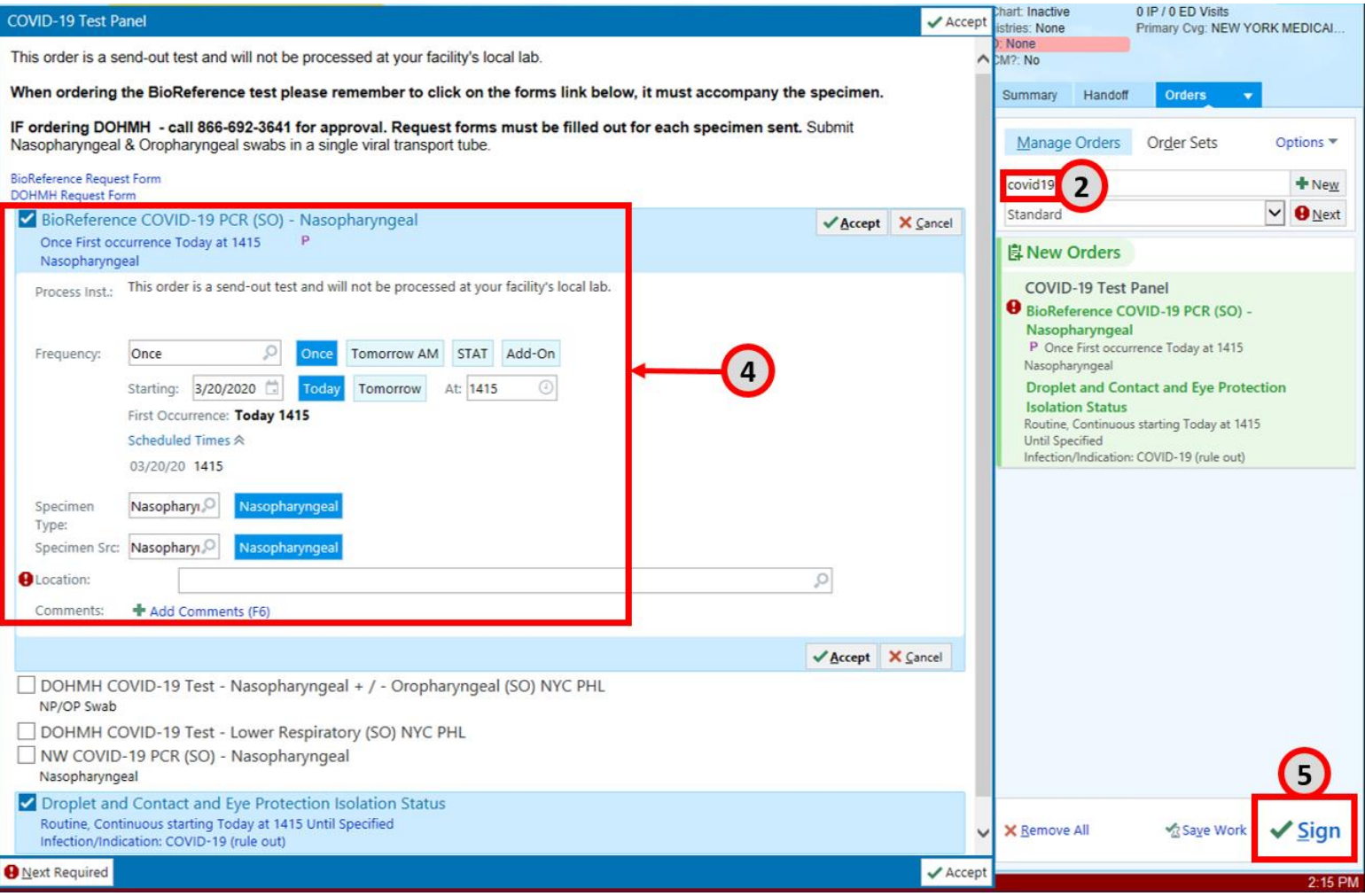

### **NYC HEALTH+**  $H<sub>2</sub>O$ **HOSPITALS**

The BioReference order requisition is setup to print automatically. The requisition form will print to the nearest printer in the format displayed below. Send this requisition form to the lab in the outer pocket of the specimen transport bag (without the test reg form, the lab will not be able to perform the test). The account number must be correct (highlighted below), or the lab will not know where to send the results.

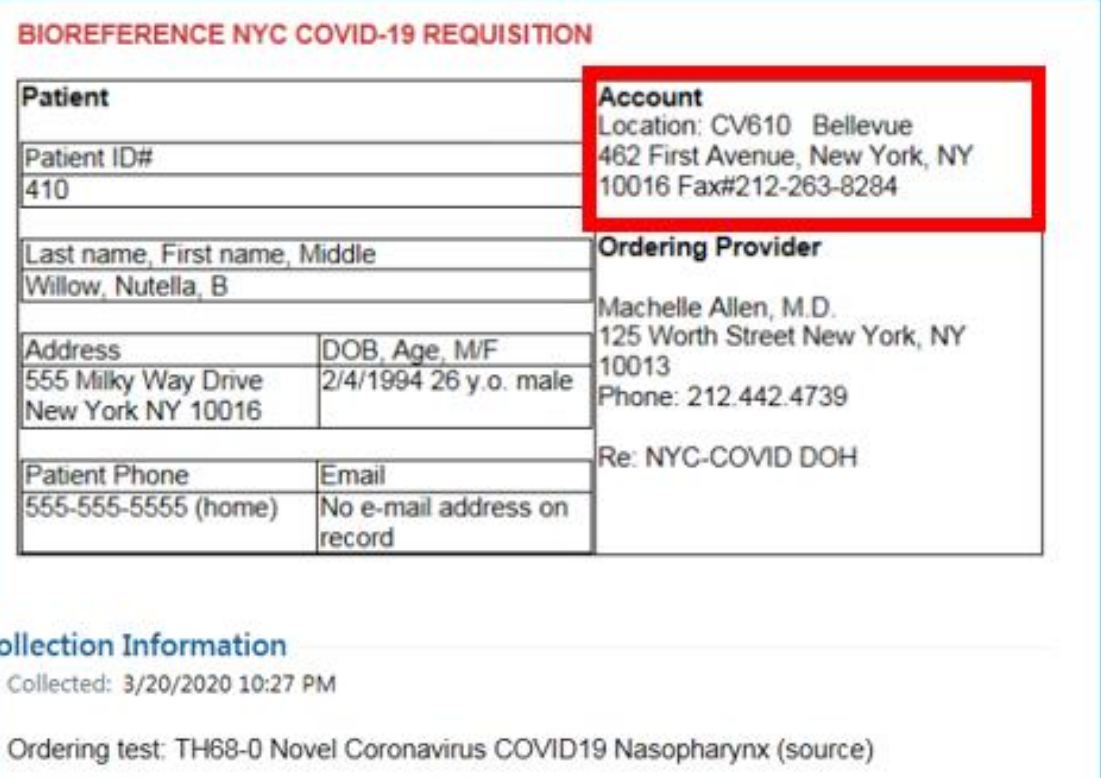

**Bio Reference laboratories** An OPKO Health Company Phone: 800.229.5227 Bioreference.com

Form #BRD004088 03/20

## **HEALTH+**  $H<sub>2</sub>O$ **HOSPITALS**

If the form does not print automatically, go to the Labs tab in the Chart Review activity, and select the BioReference order to display the order details report. In the BioReference order details report, click the Reprint Requisition link to print the requisition. Remember, this requisition must be sent to the lab in the outer pocket of the specimen transport bag.

Lab

## BioReference COVID-19 PCR (SO) (Order 23825815)

Date: 3/23/2020 Department: RI IP A33 Released By: Vincent Yeh (auto-released) Authorizing: Tatyana (3m Test) Dorogan, MD

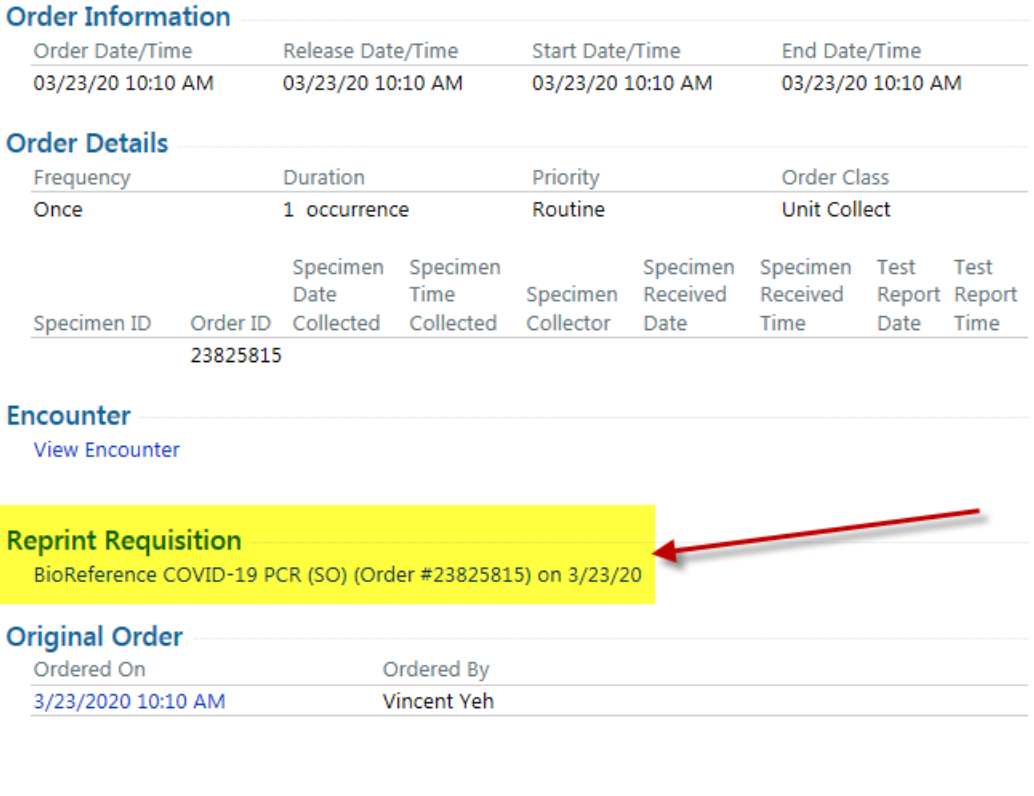

#### **Order Providers**

**Authorizing Provider** 

**Encounter Provider** 

### NYC . **HEALTH+**  $H_{2}O$ **HOSPITALS** *ONLY USE A BLANK REQUISITION FORM IF THE REQUISITION DOES NOT PRINT AUTOMATICALLY AND YOU ARE UNABLE TO REPRINT FROM CHART REVIEW.*

**If the BioReference lab requisition does not print automatically and you are unable to reprint from the chart review activity, use the link listed below or the link in the order panel to open a blank requisition form.**

## **Hyperlink to print blank requisition form**:

<http://hhcinsider.nychhc.org/PDFDocuments/BRD004088-NYC-COVID-19-Req-Interactive-vF.pdf>

## **The link to print a blank requisition form appears in the order panel as well**:

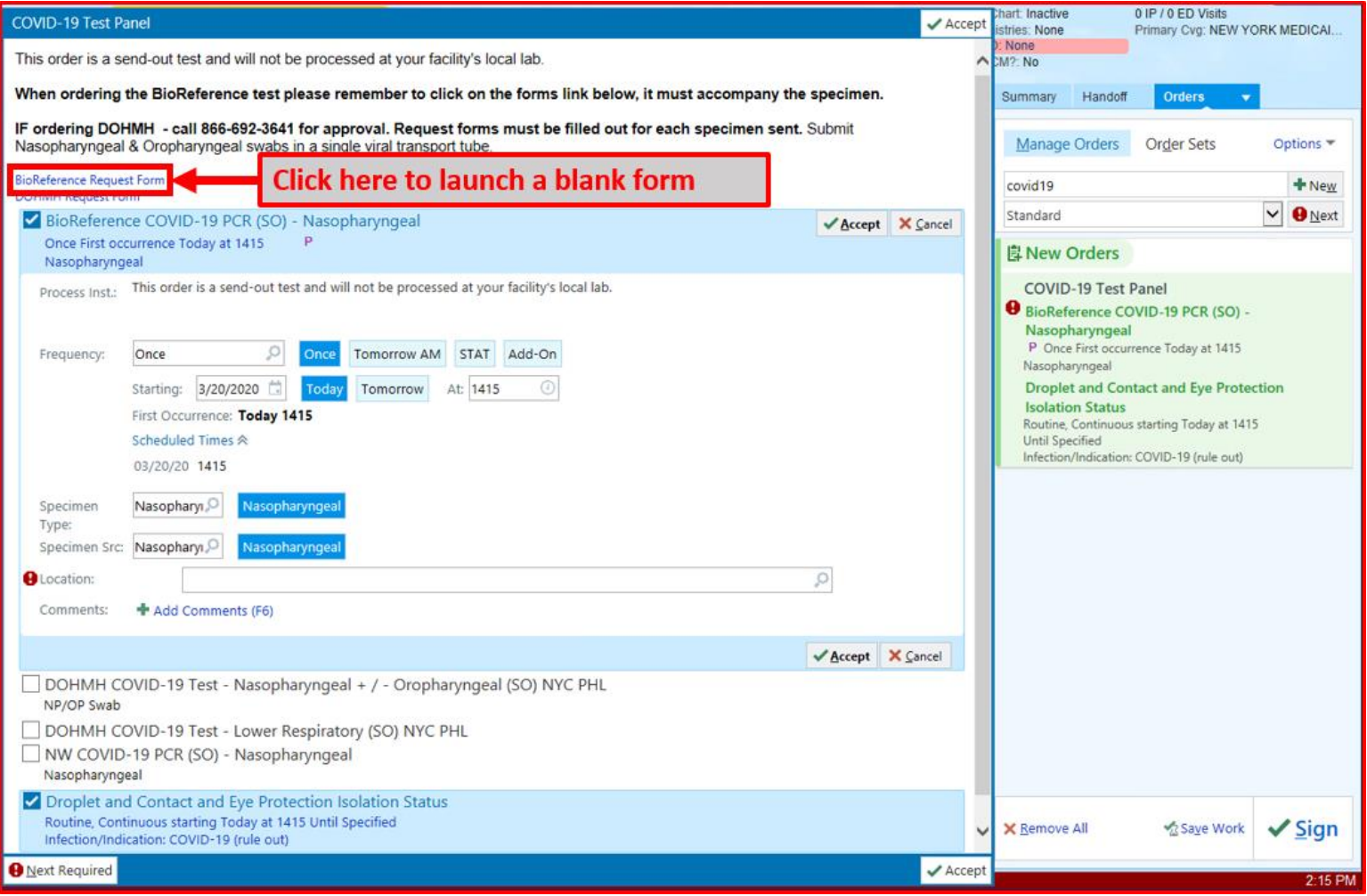

### NYC . **HEALTH+**  $H<sub>2</sub>O$ **HOSPITALS**

**The blank requisition form has 3 sections that must be completed. Once the form is filled out, print and send to the lab in the outer pocket of the specimen transport bag.**

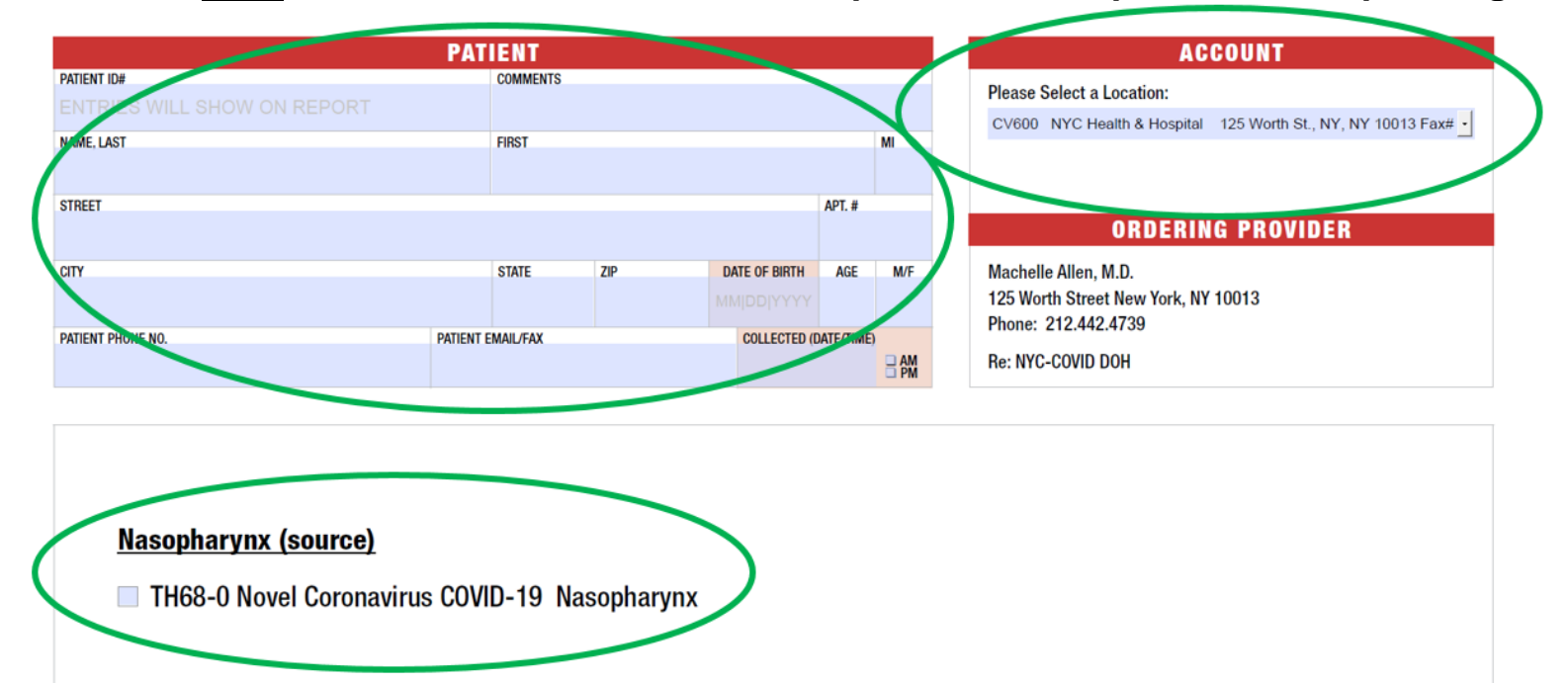